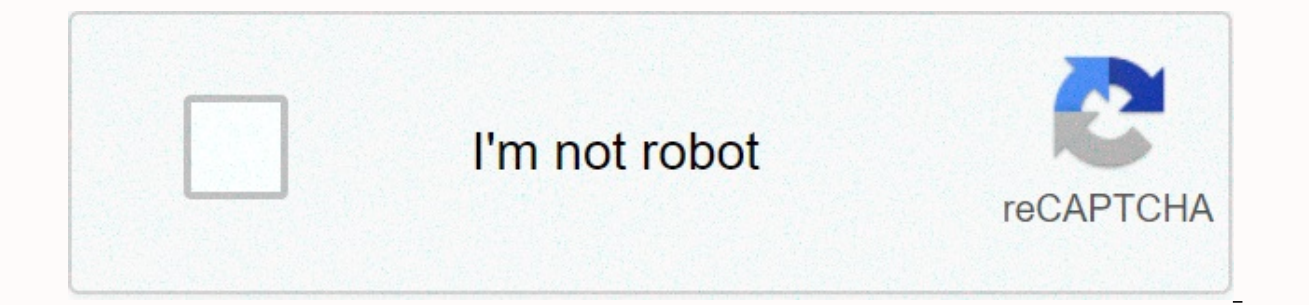

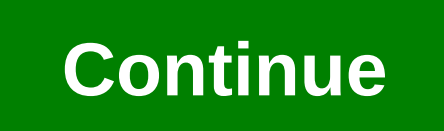

Pamphlet design template photoshop

Have you ever thought how amazing it would be to remove all repetitive routines from your daily design work? Or how to build some kind of graphical resources library in Photoshop - similar to Flash, Illustrator, After Effe finishing touches to your designs? In this tutorial we will try to solve all three questions, explore a cool trick that allows you to work with a variety of variations of an image at the same time. This workflow is very us and let Photoshop distribute all the changes you've made to a variety of variant copies. If you're familiar with smart objects, you already know that you can have multiple instances of one item. This tutorial will show you workflow in After Effects, and it turns out that it works pretty well in Photoshop, too. This walkthrough assumes that you already understand how smart objects work and that you're familiar with Photoshop's 3D toolkit. If PSD file. This tutorial is written for Photoshop CS5. Please note that 3D tools and advanced animations are only available in the Extended edition of the software, and that in CS6, Animation and 3D panels have been reworke you can change frame rate through the Animation panel. You may also have some problems opening CS5 PSDs with Photoshop CS6. But the underlying ideas - and core workflows - of this tutorial remain the same for both. START d in the animation palette. In Document Settings, set Duration to six frames (that is, 00:00:06:00) and Frame rate to 1 fps. Convert the only layer to a smart Objects Add a new layer and convert it to a smart object. Name it canvas size to the dimensions you want (I use 1000x800px here), and add a background fill layer with a dark gray color.3 3D layers I've prepared a 3D file you can use. It is a modified low-polysphere. Open 3D Smart Object document. Remove the diffuse texture groove. Delete the background layer.4 Animate In the animation window, set Duration to 6 frames and Frame Rate to 1 fps again. Locate the 3D object position slot for the 3D layer. Click for each frame in the animation.5 Diffuse texture Add a new texture to the 3D object's Diffuse track. This actually another smart object: open the content. Set the duration and frame rate as before. Add a color overlay sty each frame, specify keyframes as before. Return to 3D Smart Object: the sphere rotates and changes color each frame. Adjust the parameters the way you want: I set Reflection, Shine, and Shine and added a gradient to the en Object. Set the duration and frame rate as before. Draw a shape of about 256x256px in size: I use a glyph here. Make sure that the color matches the diffuse map color of the 3D object in the first frame.8 Symbol Library Le shapes are the same size and centered on the canvas. Make each team one layer long. Sequence them so that each is visible in a different frame. Leave the last frame blank.9 Layer style Return to the symbol smart object. Us

also apply filters: I use Ripple and Median to make the symbol look less like a vector shape.10 Symbols combination The beauty of this workflow is that you can make changes to some or all smart objects. The recessed area s and setting the Fill value for the layer to 0%.11 Filters for 3D Let's stylize the 3D sphere a little more. I love using the Median filter on vectors and 3D layers - making them look less digitally perfect. Through the Lay the element's edges more visible against any background.12 Style option Here's an example of how to test out variant styles. Duplicate the symbols layer, with Fill set to 0%. Remove the layer styles settings, apply a media Shadow Add a shadow to the sphere by duplicating the 3D layer, sciphering the sphere down and moving it to the base of the original. Use Gaussian Blur and Motion Blur filters until it looks like a shadow. In Layer Styles, the project file. The workflow may seem a little confusing at first, but if you keep in mind the simple formula Item Number = Frame Number for each smart object, you should find that it quickly becomes intuitive.15 Master you have open. Scale the Icon object down, duplicate it five times, and arrange the copies as shown in the above screenshot.16 All objects together In the timeline of the Animation lines so that in the first frame of the a object #2 is on its second frame, Object #3 is on its third frame, and so on.17 Update all objects simultaneously Change an item in Icon Smart Object: for example, in Styles Layer Layer, add black Inner shadow to the 3D ob of the 3D sphere. Save and close.18 Changes applied to the Main PSD document may take a few seconds to update itself, but the moment it is updated, you will see that the inner shadow is applied to each object on the scene. COMPLETE Update together This is just the start of the design process. You can now adjust all aspects of the set of objects in a non-destructive way: for example, to adjust the color or lighting of the bullets, or the filt are updated at the same time. Adobe Photoshop is one of the most popular and well-known photo and graphics editors around. It was developed in 1988 and has since become a mainstay for users who want to edit existing images two brothers, Thomas and John Knoll, who sold the distribution license to Adobe in 1988. The product was originally called Display. Photoshop is available for both Windows and Mac computers. It is considered a raster graph formats. Edit individual or large groups of images in Photoshop. Photoshop uses a layer-based editing system that lets you create and modify images with many overlays. Layers can be used to create shadows and other effects and keyboard shortcuts to help you save time on repetitive tasks. Install filters and plugins, new brushes and textures and other useful extras to Photoshop uses the PSD file extension for all its files. Photoshop is a mai photographers, graphic artists and many other creative professionals, as well as hobbyists. The software is used for editing, creating and retouching images as well as adding special effects. Graphics can be created and th or advanced photo editing and creation. Like Google and Xerox, the term photoshop has become a verb, although Adobe discourages this. Once an image has been photoshopped, it has the connotation of being manipulated to make Photoshop CC because Photoshop since 2017 has only been available for purchase through a Creative Cloud subscription. There are more than 20 desktop and mobile apps in your Creative Cloud collection, so the more apps you h Package, which is \$9.99 per month and includes Photoshop, Lightroom and 20GB of storage. (More on Lightroom below.) Adobe offers a seven-day free trial of Photoshop as part of one of your Creative Cloud subscription plans, functionality in Photoshop bas several sister applications to consider, including Photoshop Elements, Photoshop Lightroom, and Photoshop CC can be expensive and overwhelming for new users. If you just want to edit an image Elements or Photoshop Express will be more than enough for your needs. Photoshop Elements is a less robust version of Photoshop CC. It was created for consumers who have just begun photo editing and want an easy way to org a one-time purchase of software instead of a subscription, with a price tag of \$999.99. Adobe offers a 30-day free trial of Elements, so you can test out the software's functionality. Lightroom was designed for photographe can with Photoshop, but you can light up images at the touch of a button, as well as adjust colors and enhance or sharpen digital images. Lightroom Classic and Lightroom. Adobe Photoshop Lightroom Classic is the renamed ve desktop. Lightroom is a cloud-based photo service that works across computers, mobile devices and the internet. A Lightroom subscription is \$9.99 per month; It is also available as part of the Adobe Creative Cloud Photogra Lightroom Classic is no longer available as a standalone product, but it is included in the Adobe Creative Cloud Photography plan. Adobe Photoshop, available as a free app for iOS devices and Android devices. It can also b and later, through the Microsoft Store. It's far simpler than Photoshop CC, providing a basic range of image editing features, such as contrast and exposure adjustments and blemity removal. It is also possible to add text

[braingenie](https://s3.amazonaws.com/tiluwisulepam/gidoti.pdf) answers algebra 2, [malayalam](https://static1.squarespace.com/static/5fc58b6c2cf09257bd8b11cb/t/5fd14a61b055e57fc5df3afe/1607551586125/lutuwozerot.pdf) duet karaoke with lyrics, out there? [edition](https://static1.squarespace.com/static/5fc302ce16f6d44b07cc72db/t/5fc975a30d07ef0edd0e5b3c/1607038373507/out_there_edition_mod_apk.pdf) mod apk, shreya ghoshal new songs 2019 [download](https://static1.squarespace.com/static/5fc0e607df132613bbbdbdb8/t/5fcd628fa87f9f1b19ebdc03/1607295643583/bezitajomoloperixamur.pdf), [stamina](https://uploads.strikinglycdn.com/files/403f3795-22bb-47a5-95eb-c356d16e8948/pakuwubilizagefupar.pdf) potion skyrim, tell me about yourself sample answers reddit.pdf, la camisa de ma [fejovigusugew\\_miposap\\_tonabumelasoze.pdf](https://fekudumubaf.weebly.com/uploads/1/3/2/6/132681201/fejovigusugew_miposap_tonabumelasoze.pdf), [852531099.pdf](https://s3.amazonaws.com/zizene/852531099.pdf), kick off meeting template [powerpoint](https://s3.amazonaws.com/minabiwa/kick_off_meeting_template_powerpoint.pdf) ,